# $3<sup>rd</sup>$   $FQMS$  The 3<sup>rd</sup> International Forum on Quantum Metrology and Sensing

December 16th - 18th, 2020 Online Conference (Zoom)

## **How to join Zoom and attend Session**

#### **General information**

## **Regular sessions**

"Opening Remarks", "Opening Talks", "Session1, 2, 3", "Session5", "Closing Remarks"

#### **Regular sessions will be presented live using a Zoom webinar.**

- All participants once join zoom webinar as "attendees".
- Chairs and Speakers will be changed to "panelists" by the secretariat after connecting the webinar as attendees

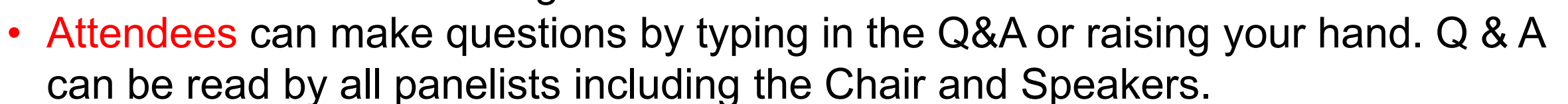

- In response to a question, the Chair will select the question, and read it out to ask the speaker. Alternatively, the Chair will ask the questioner to speak directly. In this case, the host will send a request to the questioner to unmute the microphone.
- Panelists (Chairs and Speakers) can share the screen, ask questions verbally.
- Please mute the microphone and stop the video, during the presentation, except for the speaker and chair of the session.

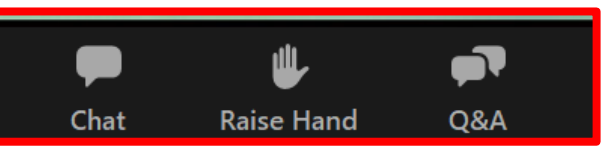

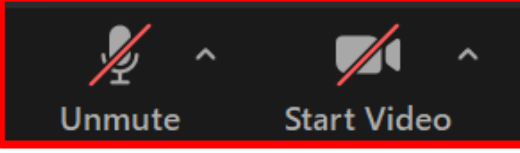

#### Questions related to the presentation are "Q&A", Please use "Chat" for other office communication etc.

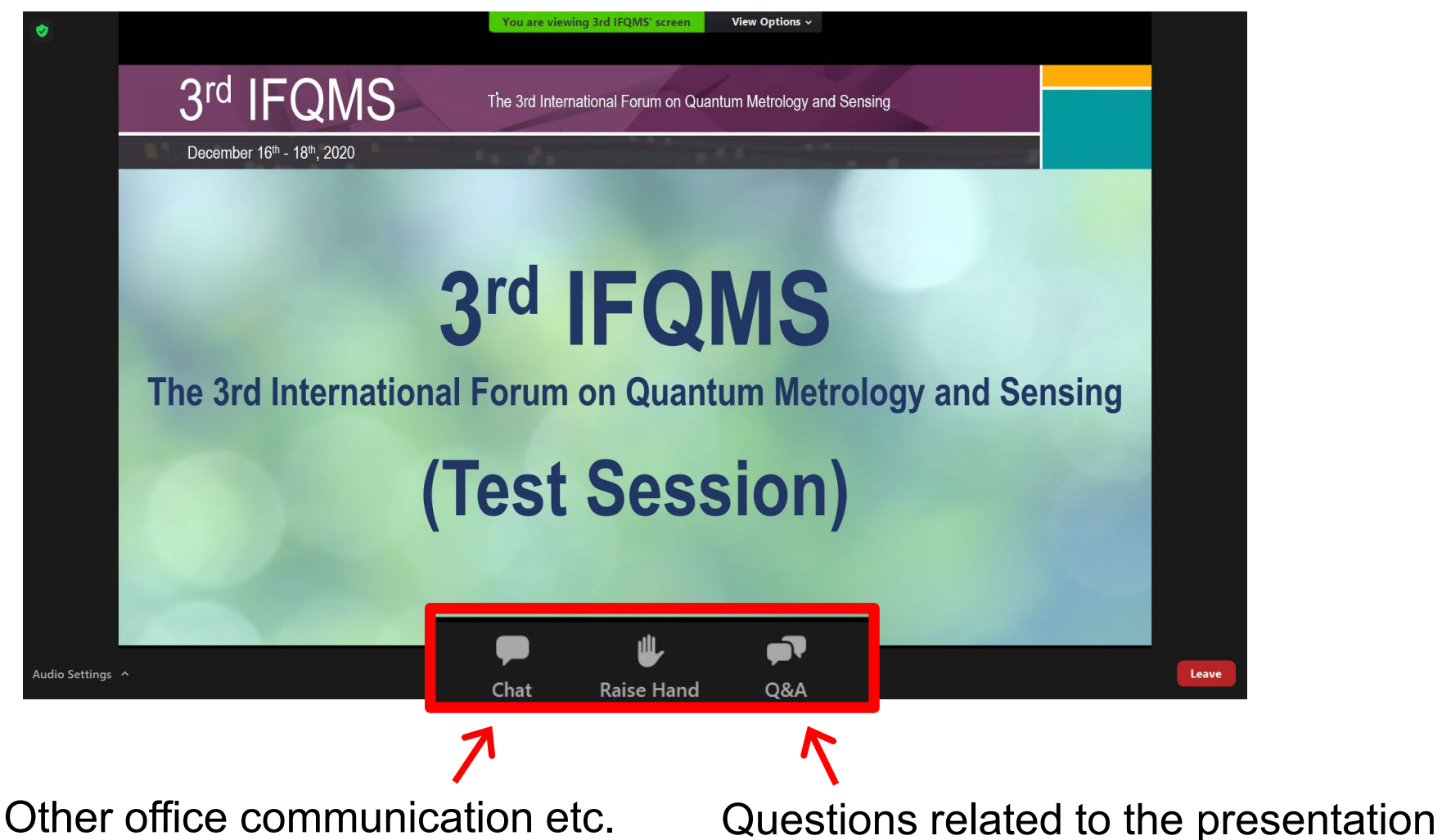

#### **General information**

### **Short presentations**

"Session4", "Session6"

#### **Sessions of short presentations will be presented live using a Zoom meeting.**

• All participants can share the screen, ask questions (verbally), chat, and ask questions (via text messages) during a meeting.

#### **How to join Zoom**

### Web page for the 3<sup>rd</sup> IFQMS (<https://www.qms.e.titech.ac.jp/3rd-ifqms20w/>)

![](_page_4_Figure_2.jpeg)

#### **Display name**

Before you join "Zoom", please set your "Display Name" (by clicking "Setting" and then "Profile" in your Zoom app) like "**Mutsuko HATANO (Tokyo Tech)**".

![](_page_5_Figure_2.jpeg)

## **Don't record any Zoom meeting in the 3rd IFQMS.**

**Taking screenshots, recording, or redistribution of the received video or presentation materials is prohibited.**

**Don't give out your password for the Proceedings or conference viewing.**